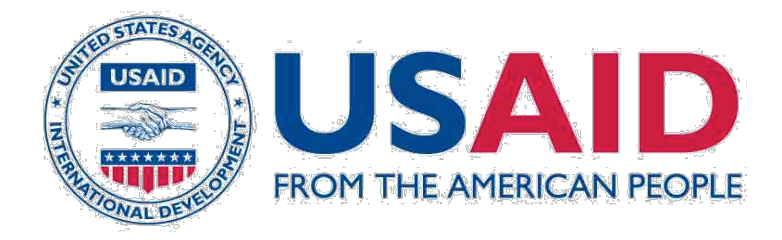

## Food for Peace Management Information System Users' Guide

# Creating an IFRP Application

Date: 01/19/2014 This publication was produced for review by the United States Agency for International Development. It was prepared by Development InfoStructure (Devis).

#### **Table of Contents**

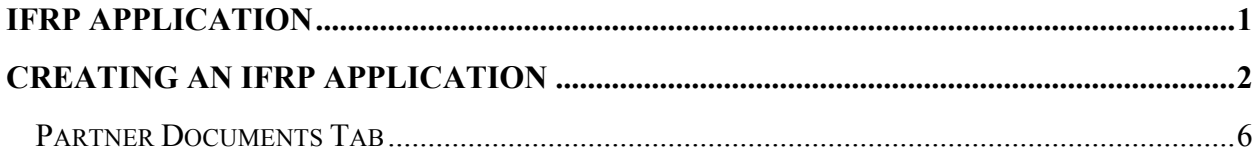

#### IFRP Application

#### Purpose:

This guide provides users with step-by-step instructions for creating and submitting International Food Relief Partnership Program (IFRP) applications in the Food for Peace Management Information System (FFPMIS). Users will learn how to initiate an IFRP application and upload required documents.

The instructions in this guide apply to requests for Title II IFRP resources for both production and distribution grants.

Please contact the FFPMIS Helpdesk at FFPMIS\_Support@devis.com with any questions about submitting an IFRP application in FFPMIS. For questions about IFRP application requirements, please refer to the Request for Applications.

#### Before Starting:

- 1. Open FFPMIS using Internet Explorer
- 2. Log into FFPMIS as a PIO-PVO user.

## Creating an IFRP Application

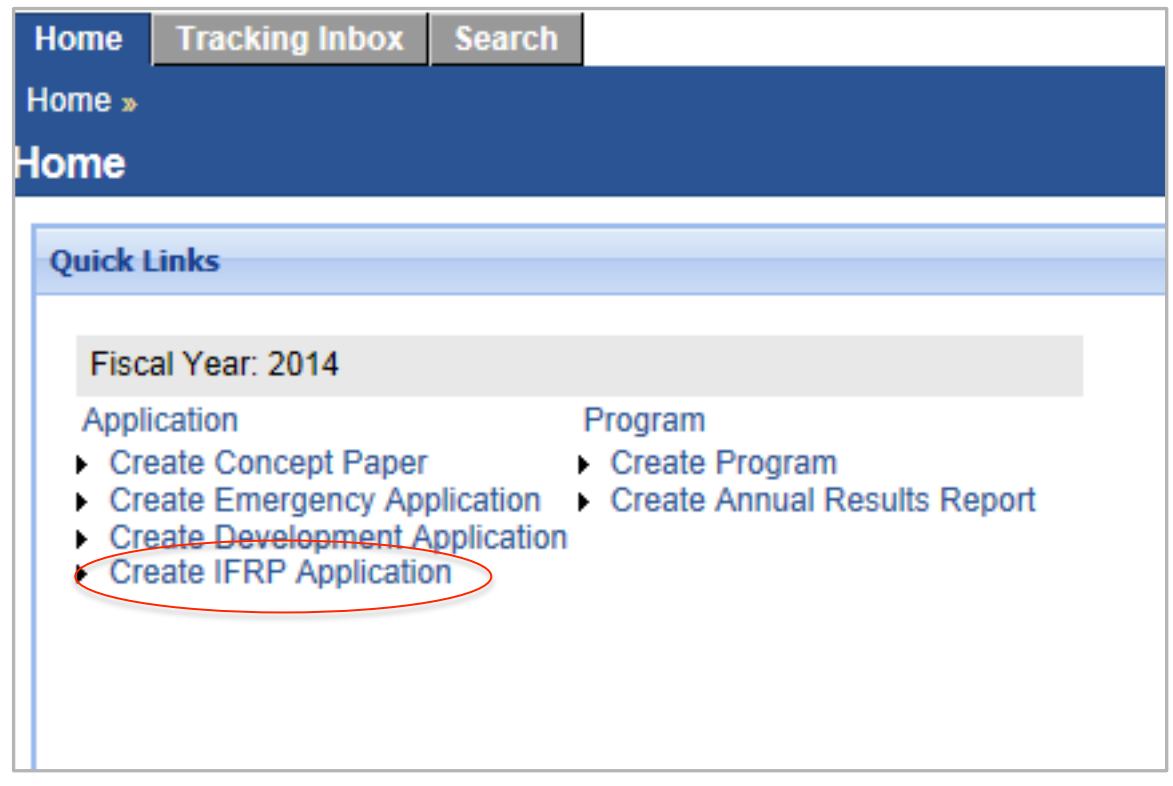

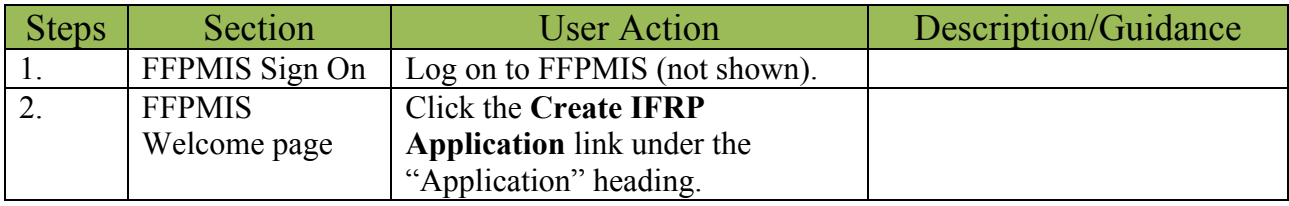

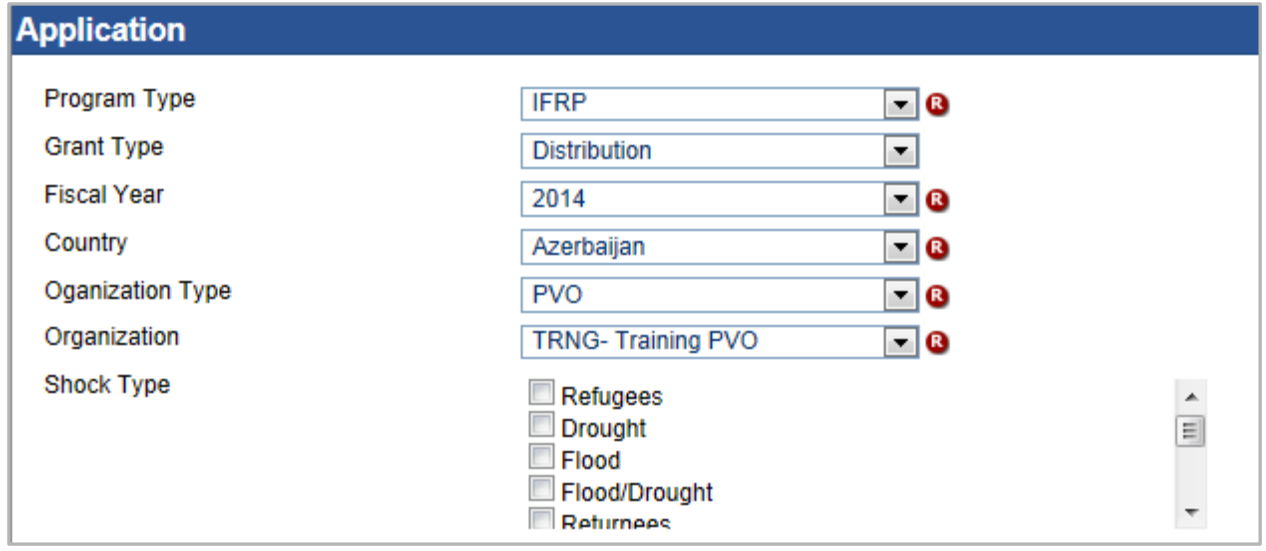

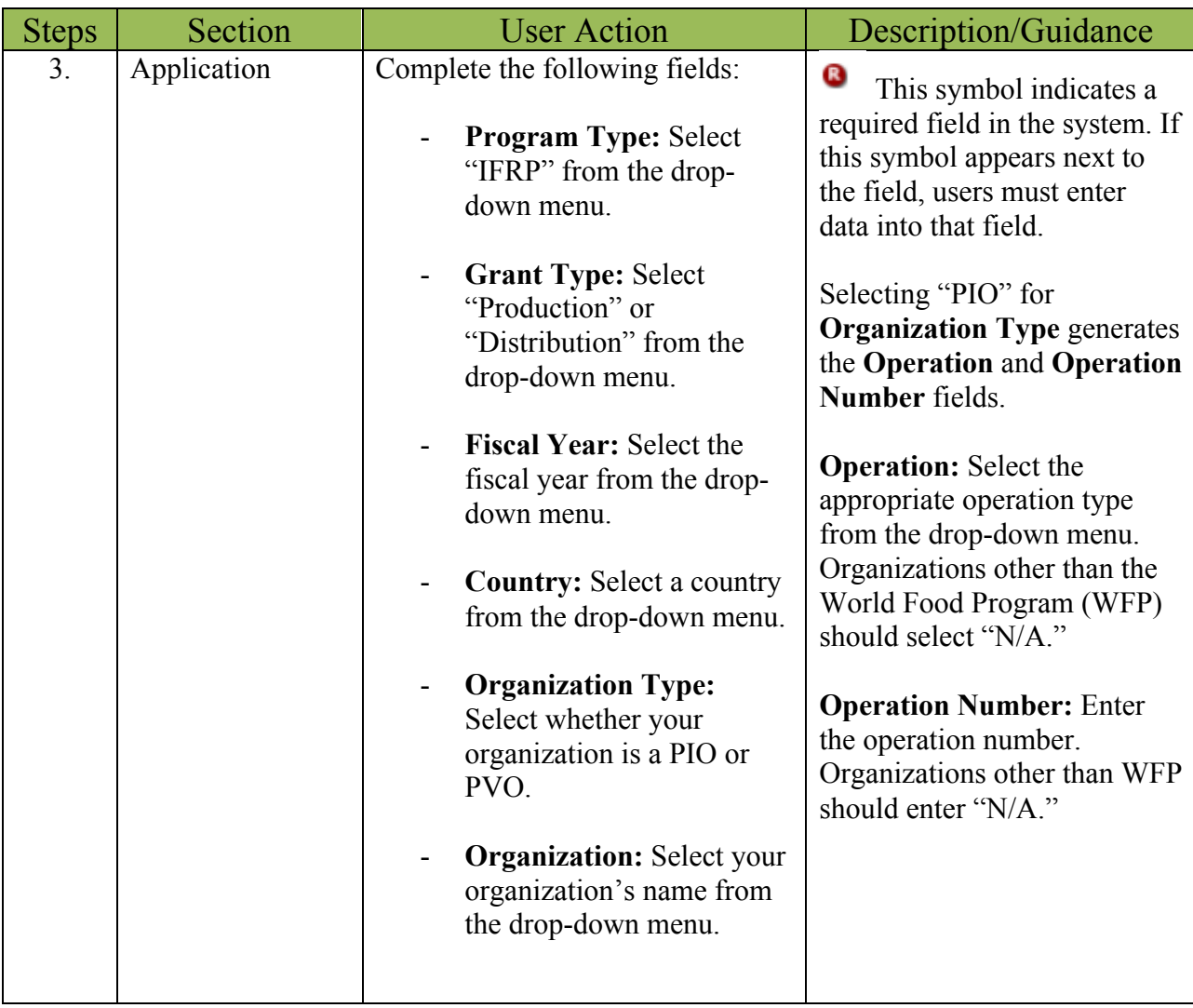

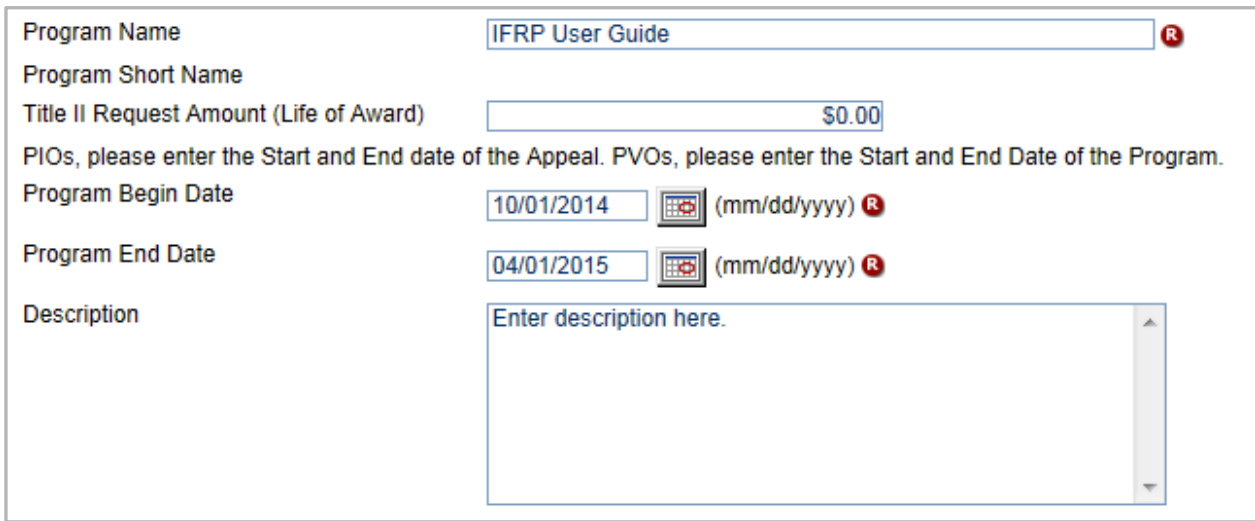

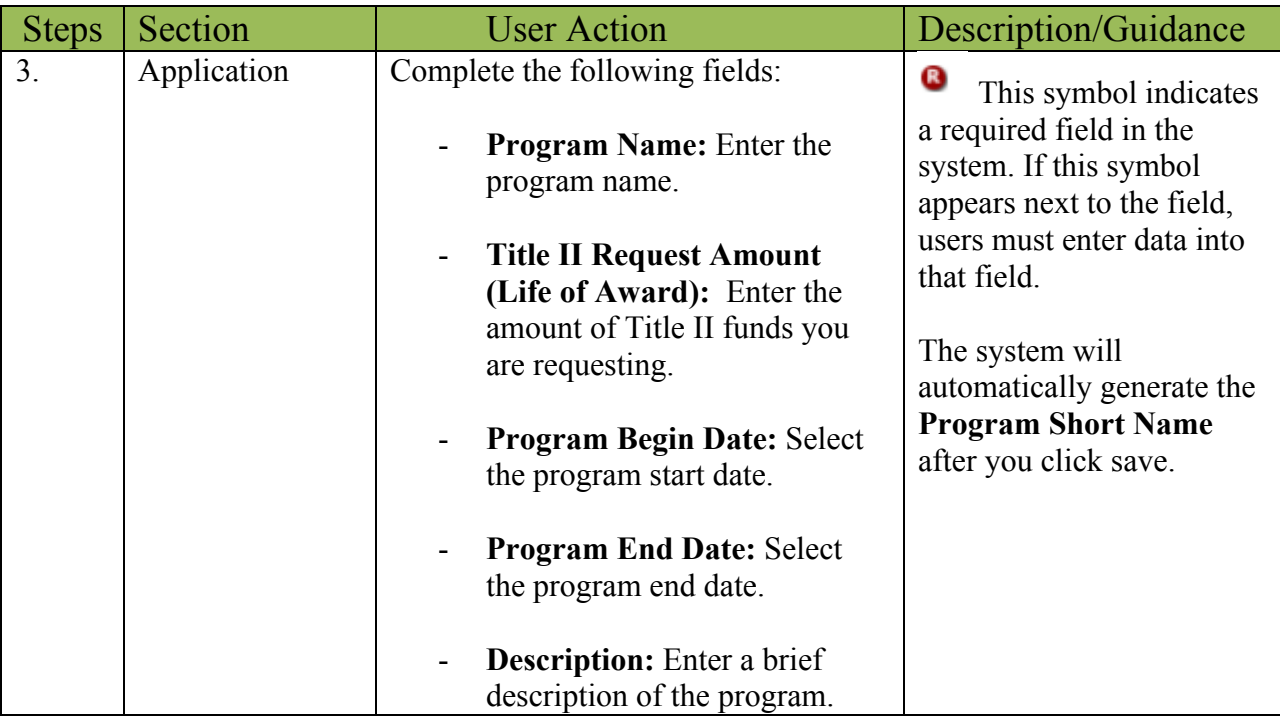

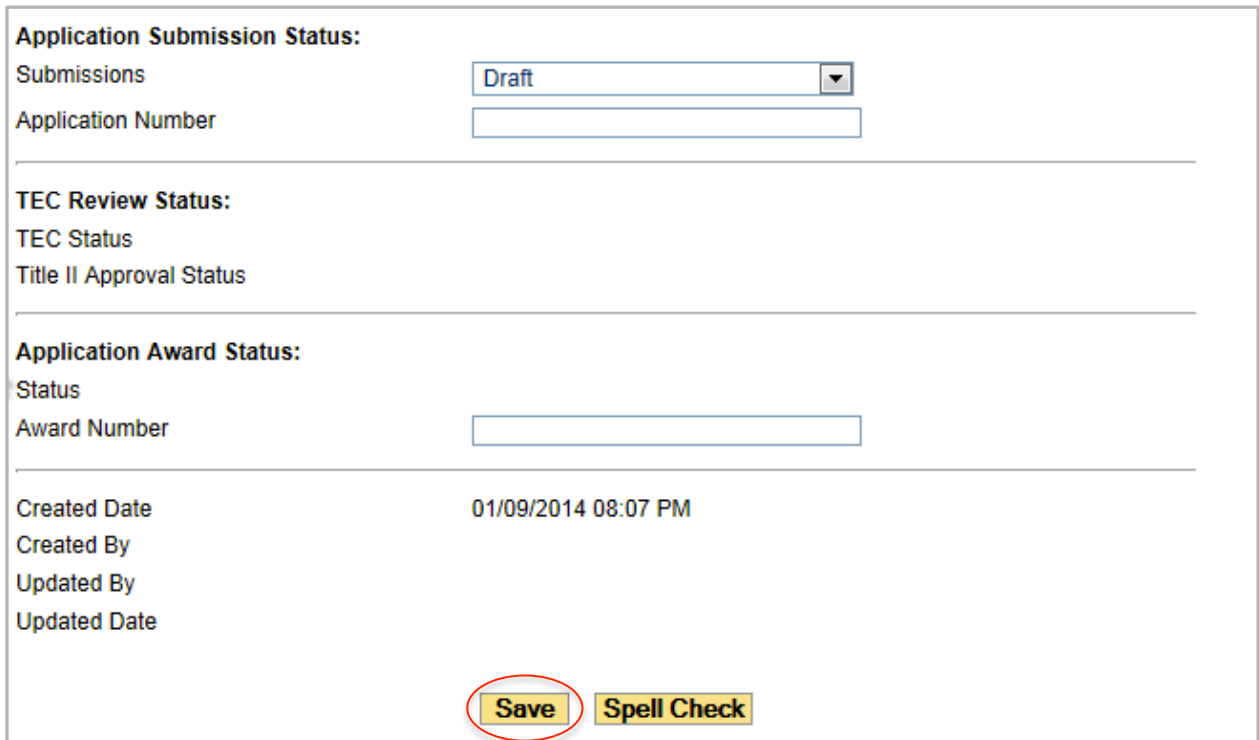

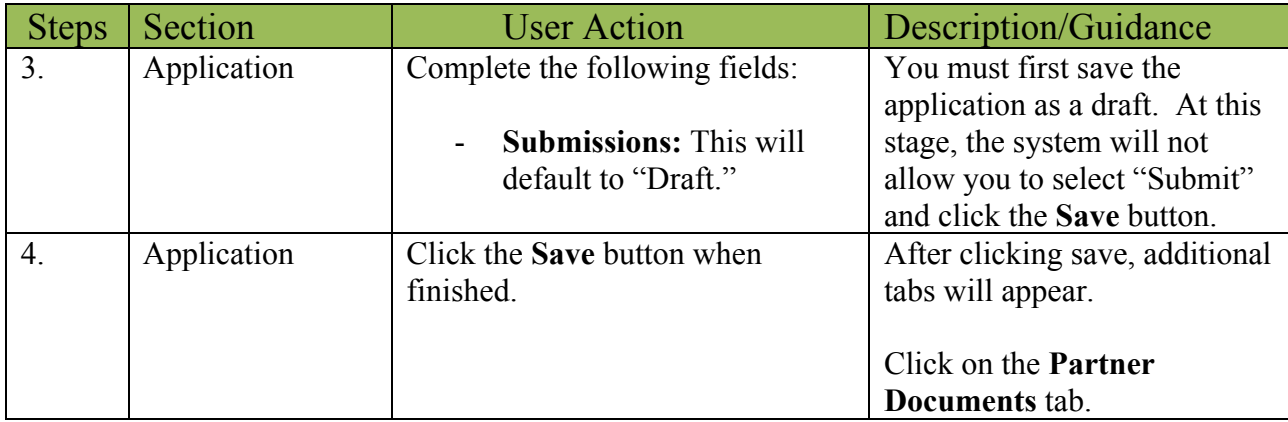

### Partner Documents Tab

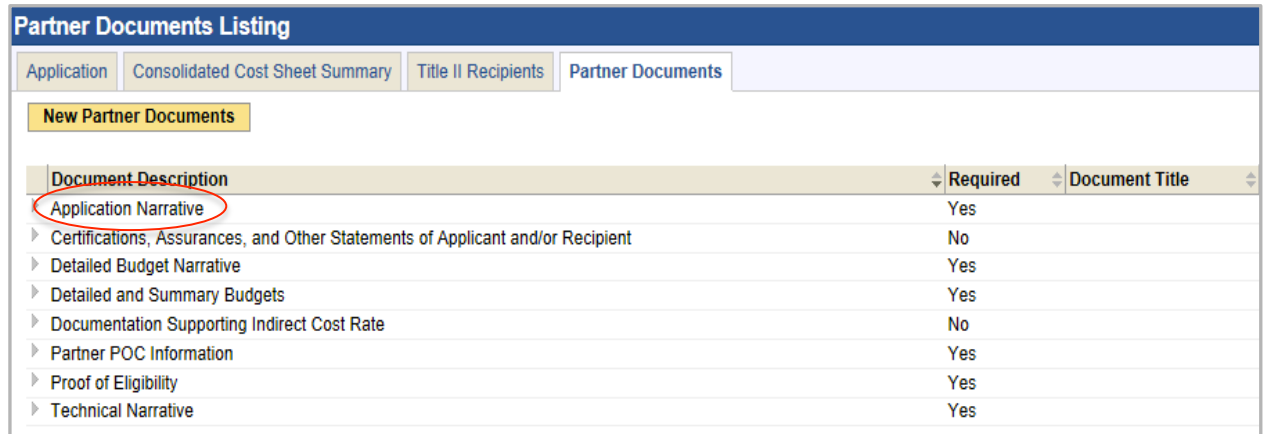

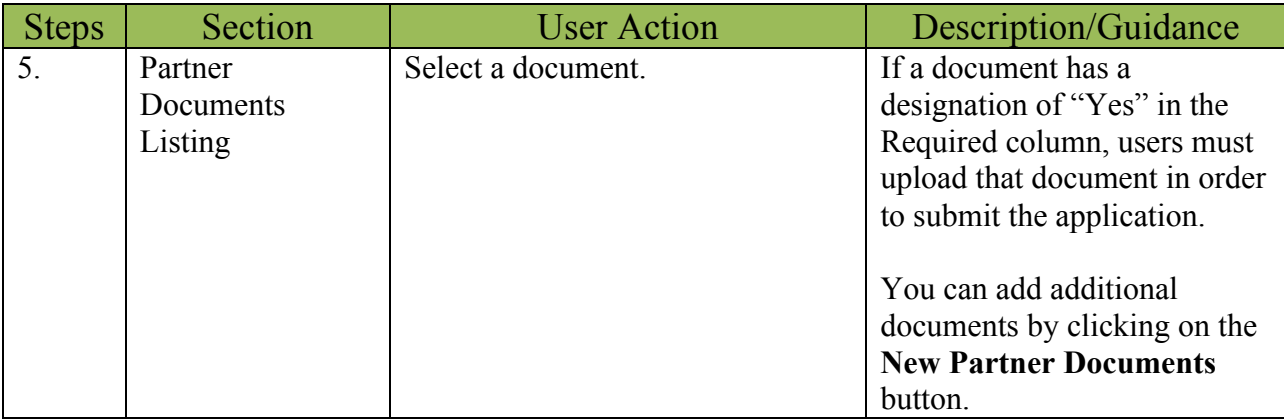

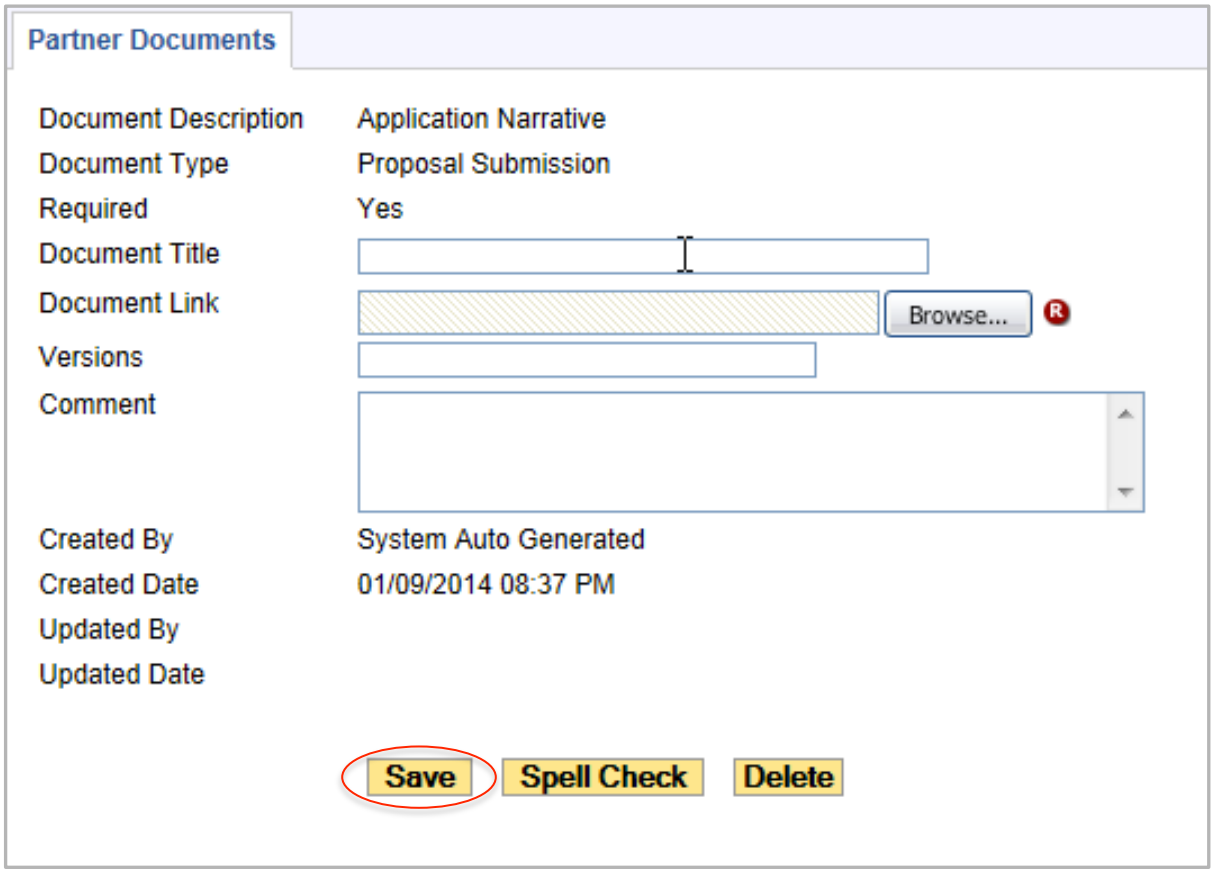

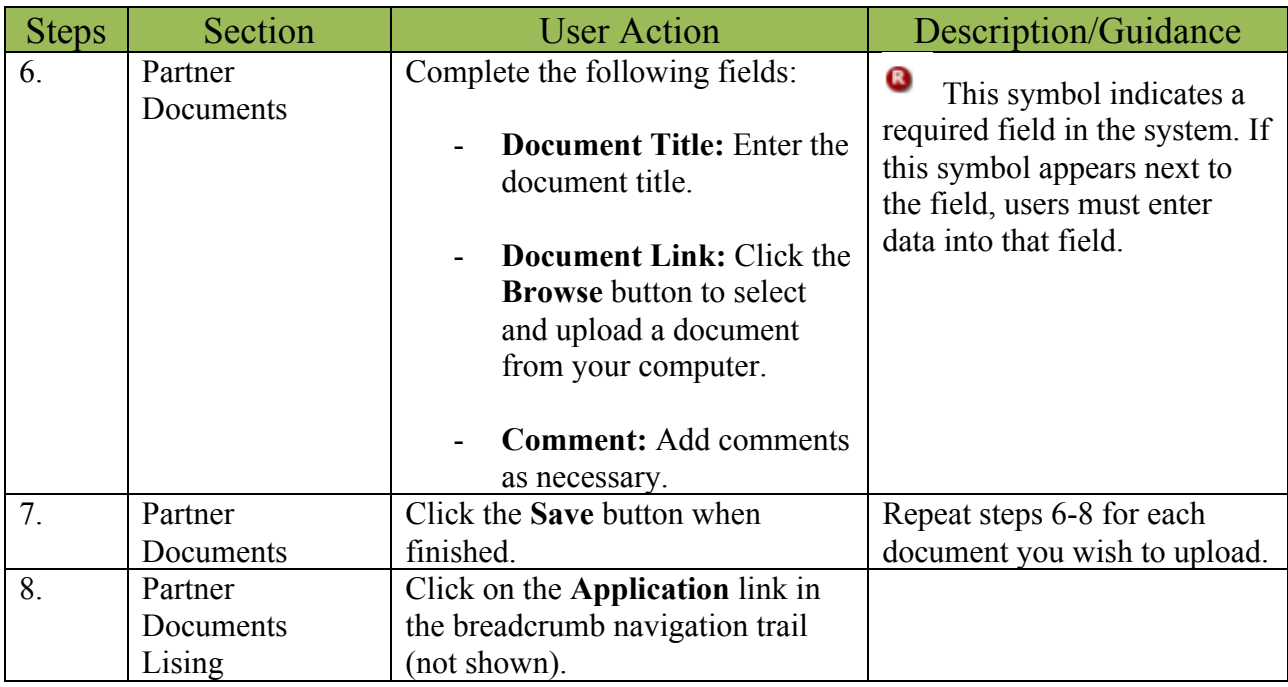

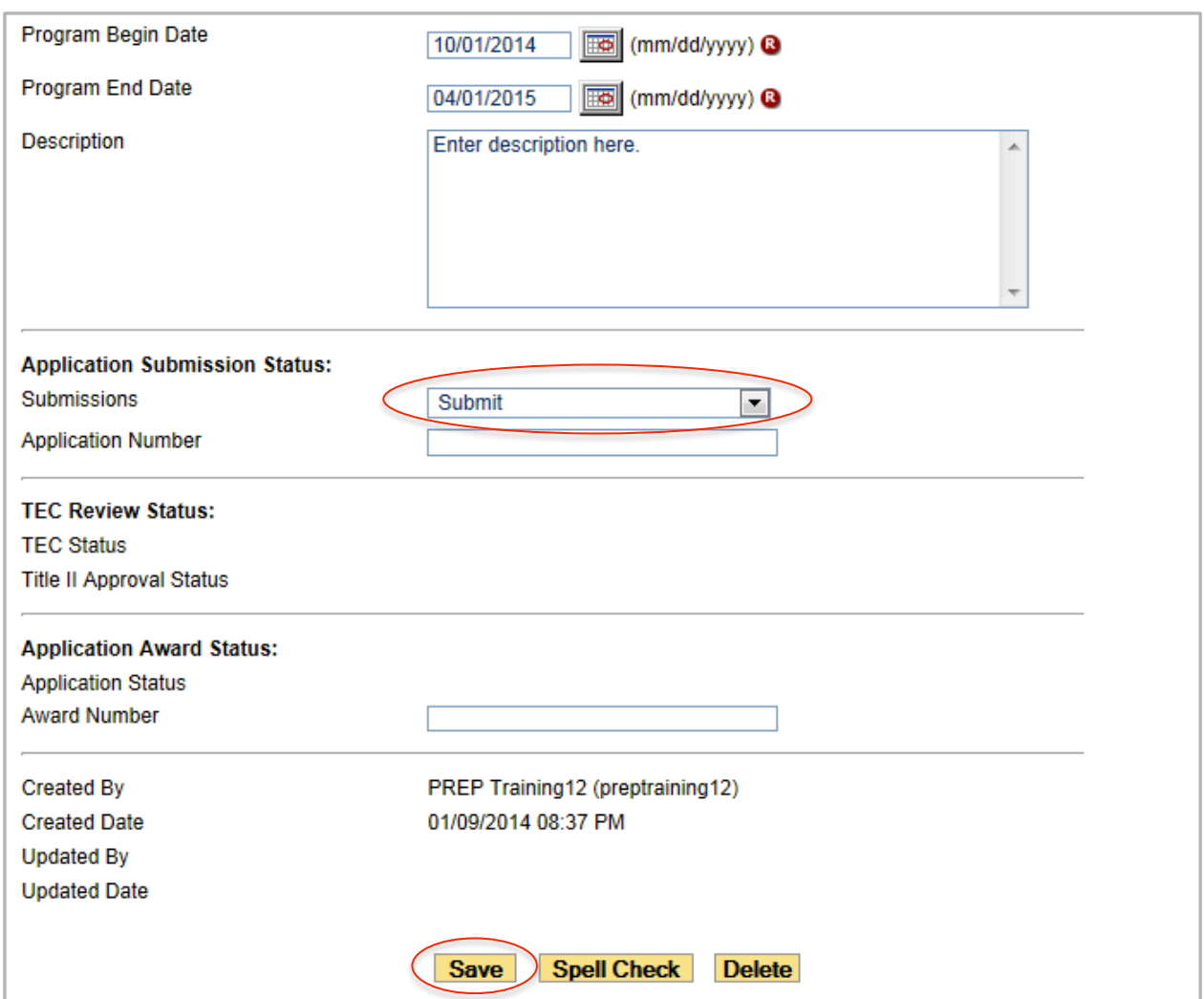

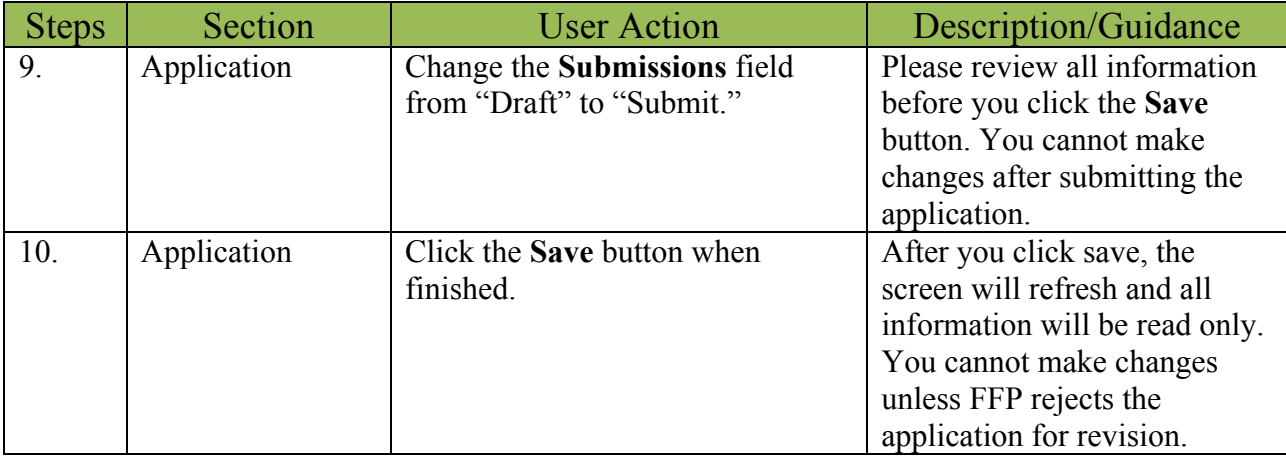

This concludes the data entry procedures for creating and submitting an IFRP application. For more assistance, please contact the FFPMIS Helpdesk at **FFPMIS** Support@devis.com.